# Security by harnessing the power of RouterOS

### Mihai Săftoiu - MUM România 29 Octomber 2018

1

# Mihai Săftoiu

- MikroTik Certified Trainer
- MikroTik Consultant
- TIER Data Center CEO
- STARNET NOC Manager
- Italian ISP CTO
- Security auditor for military and energy contractors

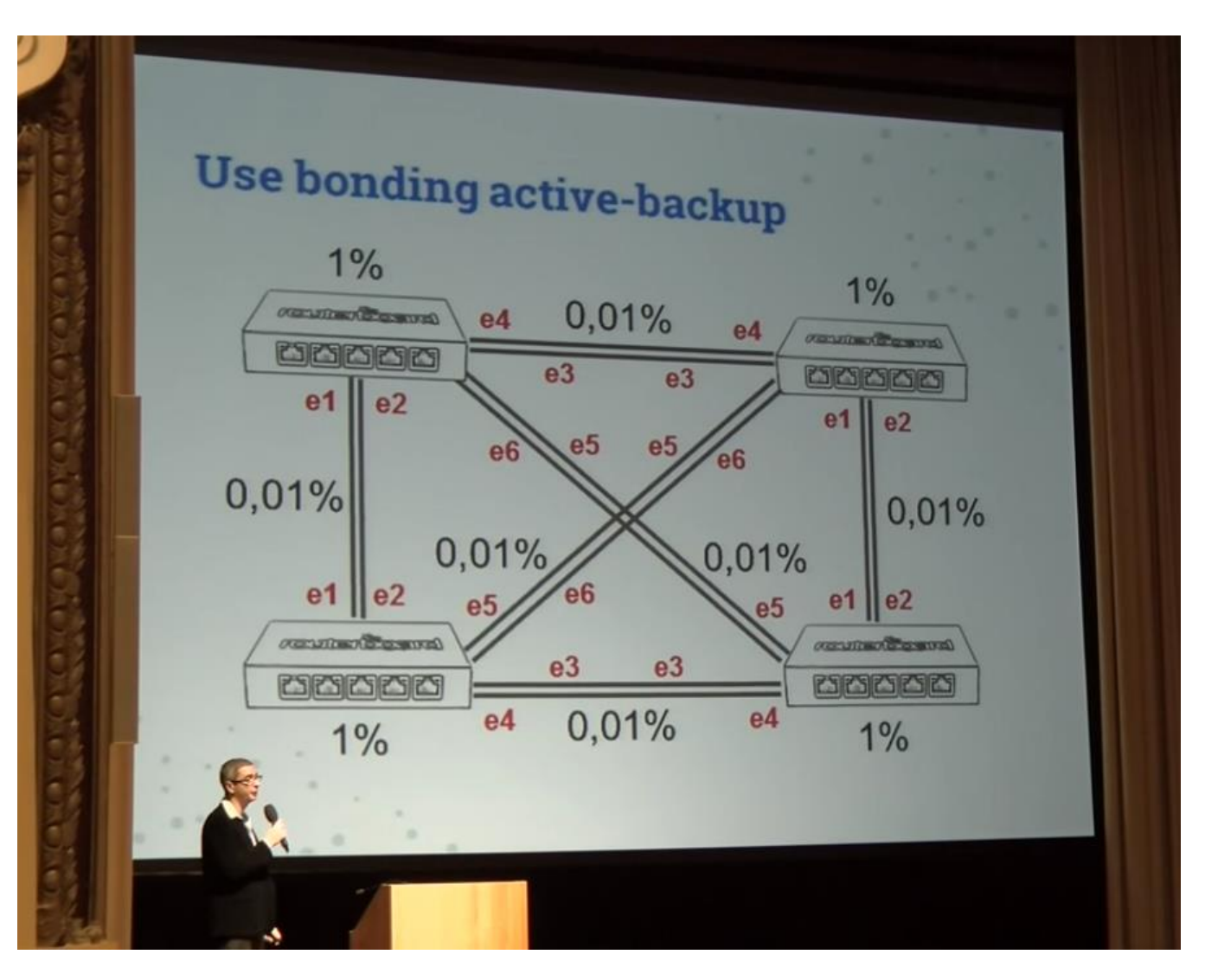

# Why this presentation?

# What this presentation is not.

What this presentation is.

# Who is in the audience?

# What is security?

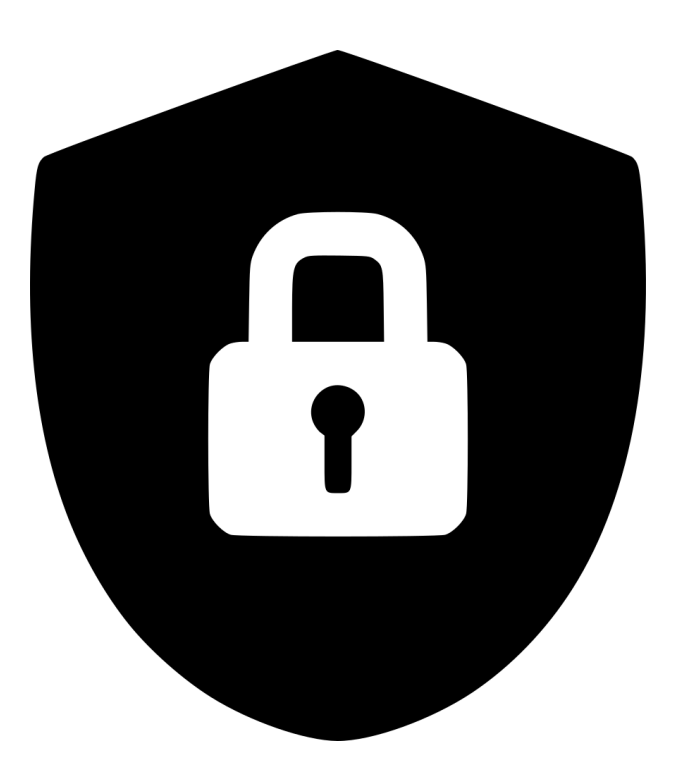

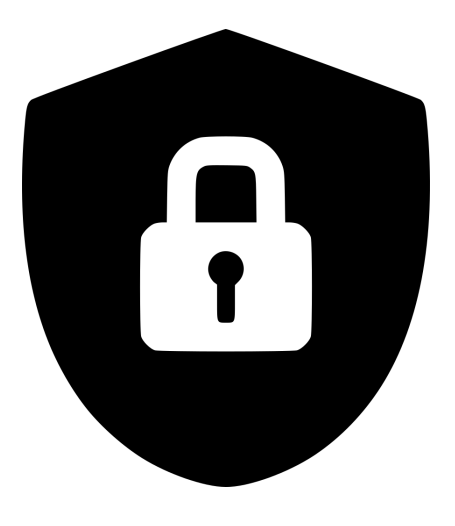

### Security is the consequence of the following situation:

When an unauthorized person: - does not have the key - cannot find/copy the key - if the key gets found, it cannot be used

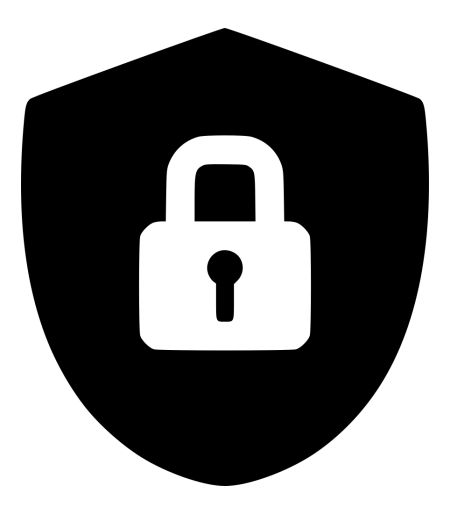

#### Conclusion:

Security is the applied logic (algorithm, way of doing etc.) which leads to that consequence.

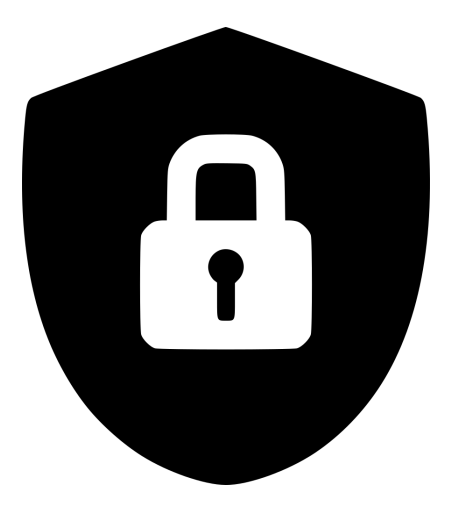

# Defining the goal:

To have a system which even if compromised (revealed password) will remain secure from a functional authentication perspective.

Is that even possible?

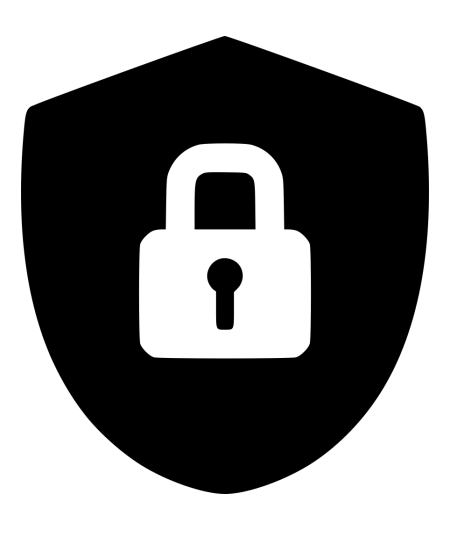

#### Discussion topics:

General communication priciples

RouterOS security mechanisms

Applying authentication logic on different layers

Putting it all together

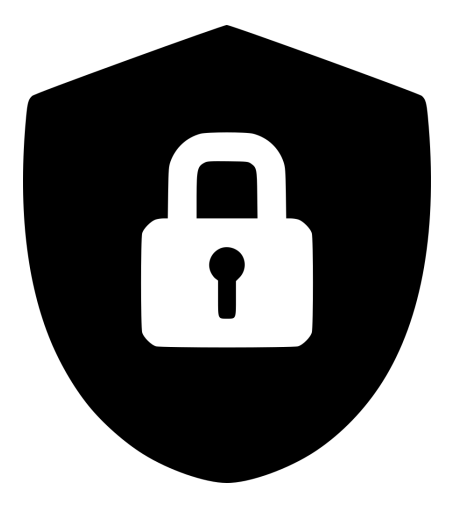

# General principles

The OSI model is the basis of all inter-system communication.

Understanding the OSI model is the first step in understanding where to apply security concepts.

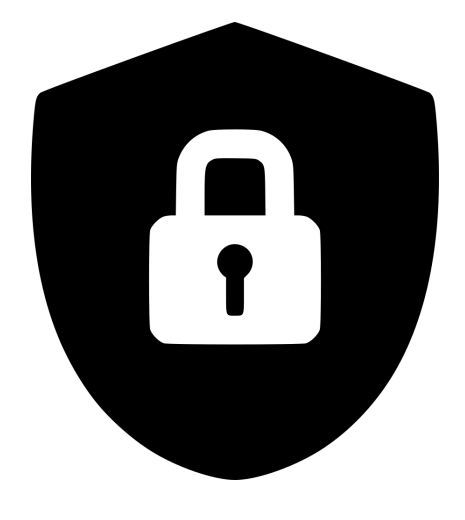

#### General principles - OSI

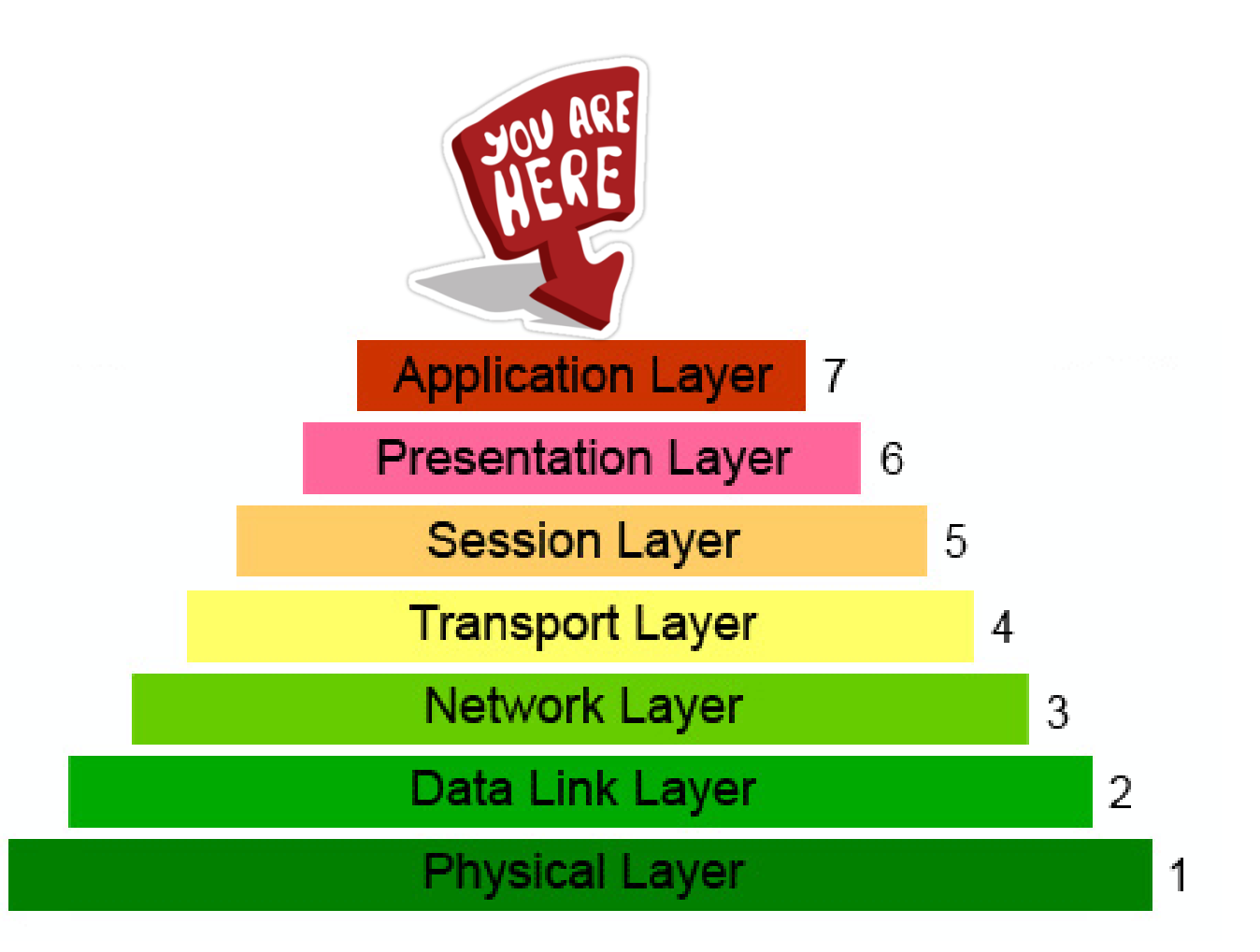

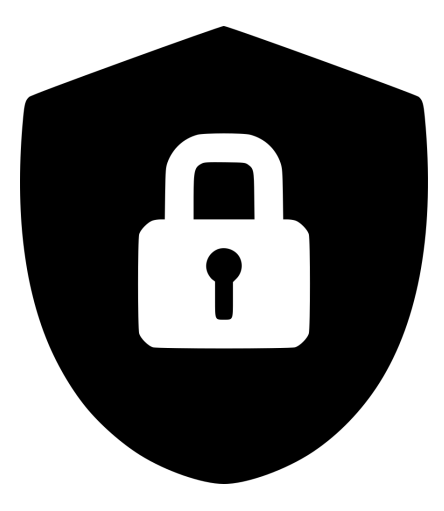

### General principles - OSI

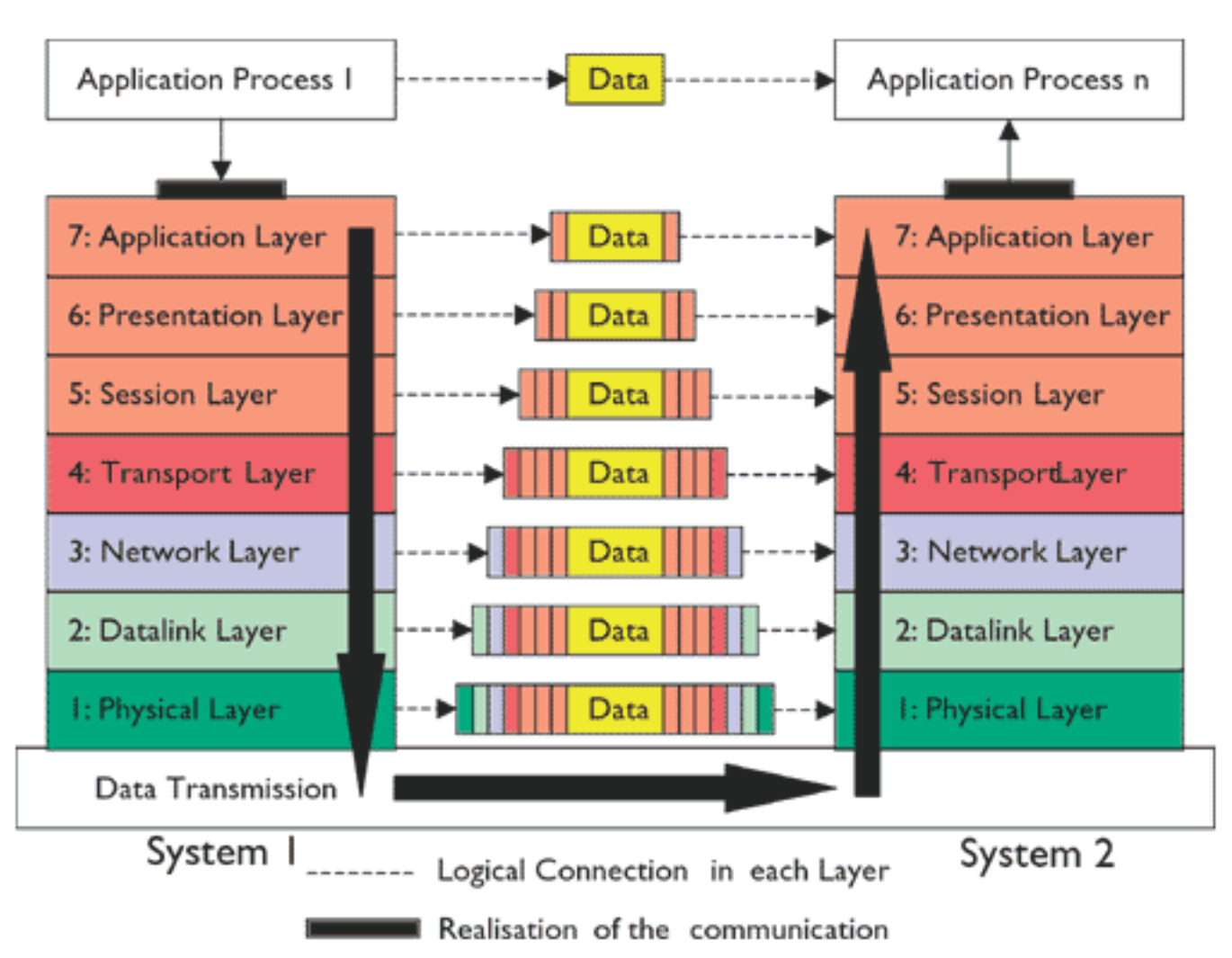

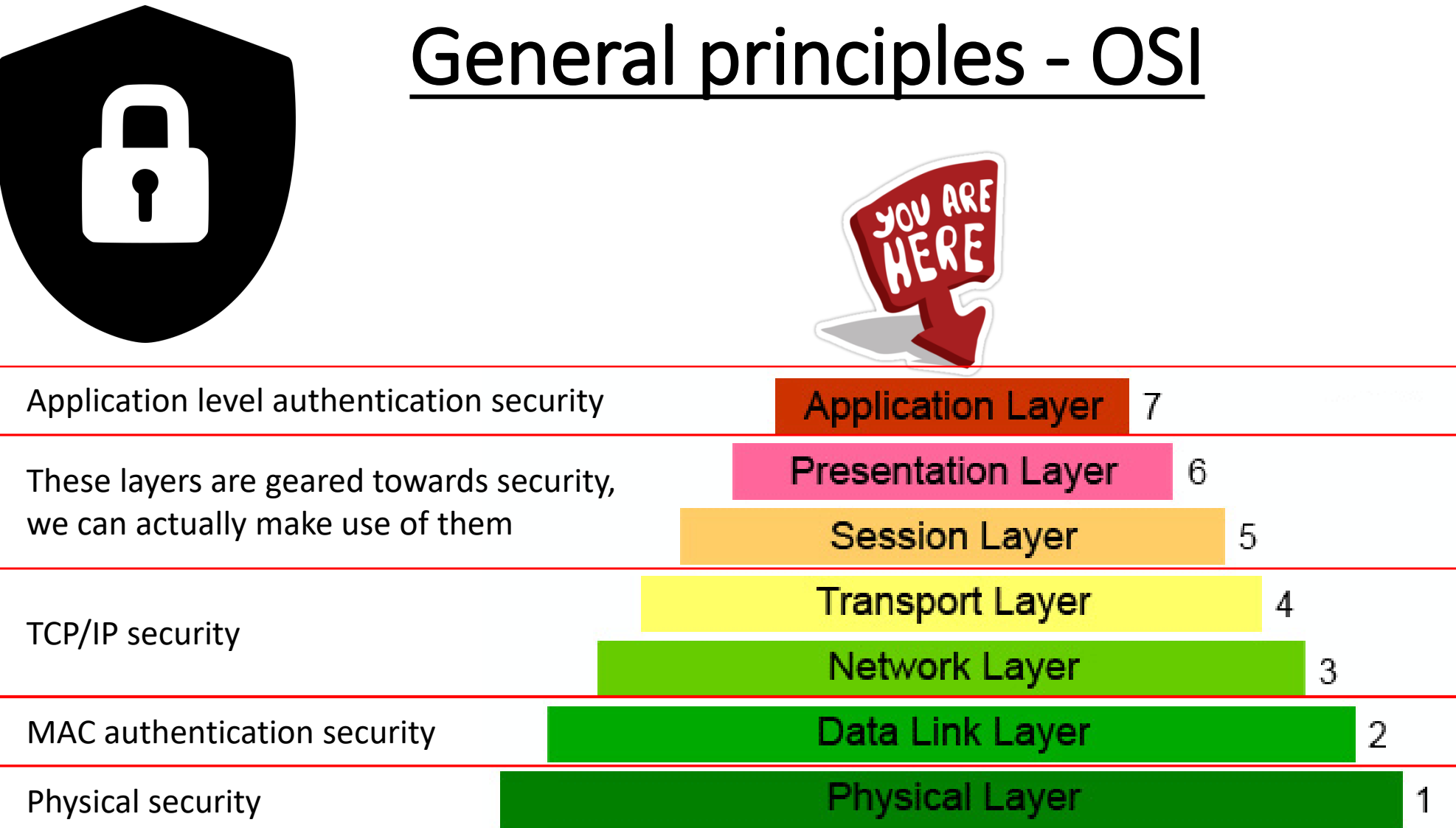

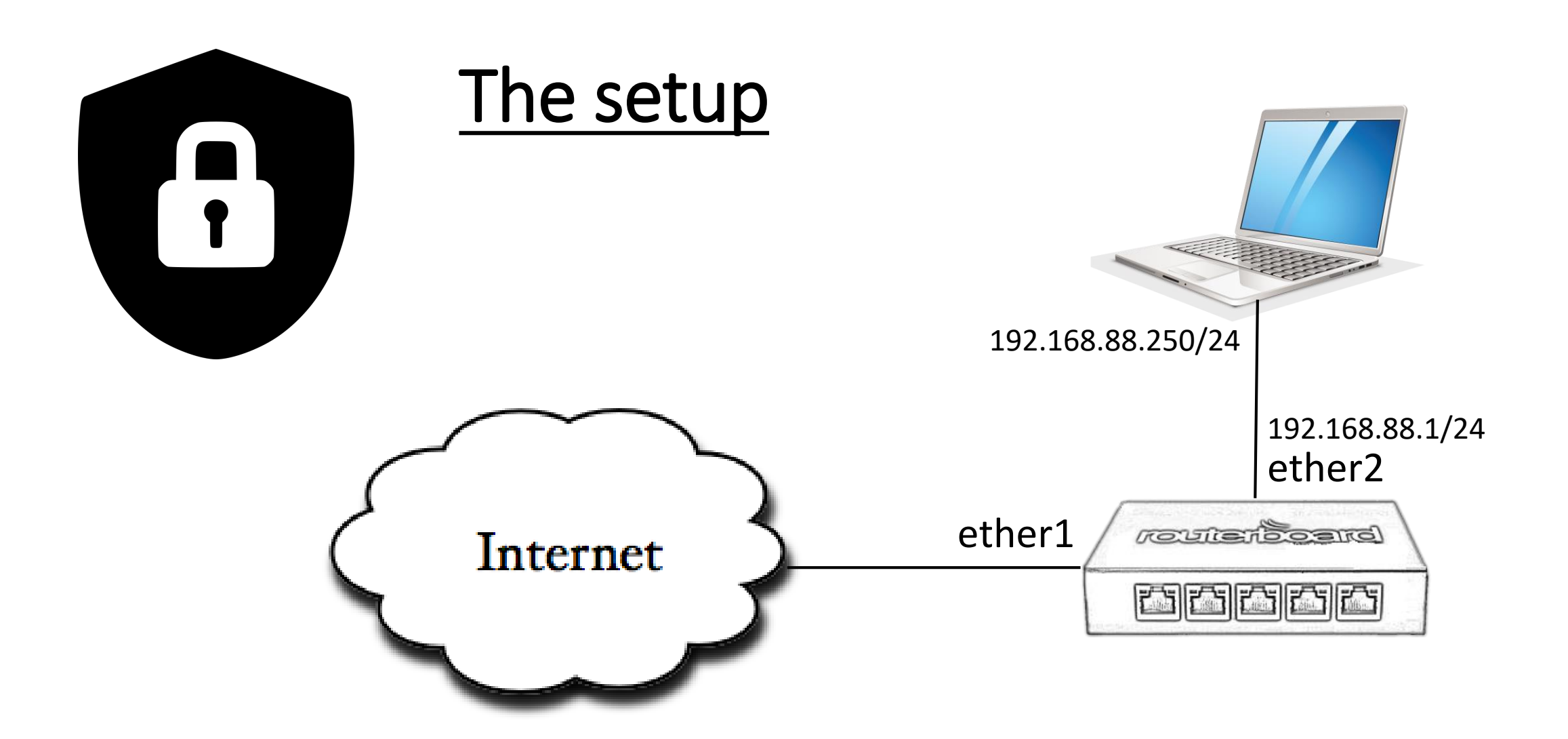

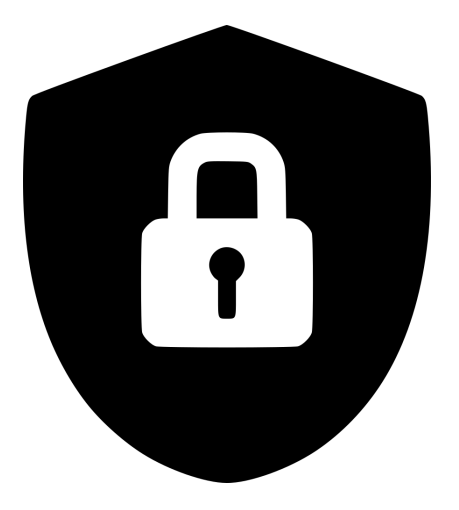

## RouterOS security mechanisms

Physical security

MAC authentication security

TCP/IP security

Application level security

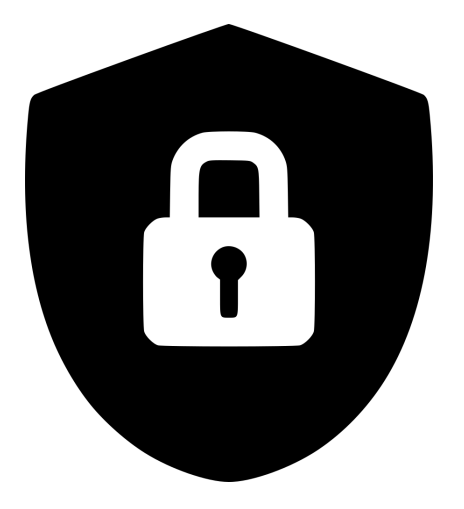

1. Using secure enclosures/racks

2. Using centralized logging

3. Disabling unused interfaces

4. Protecting from factory reset

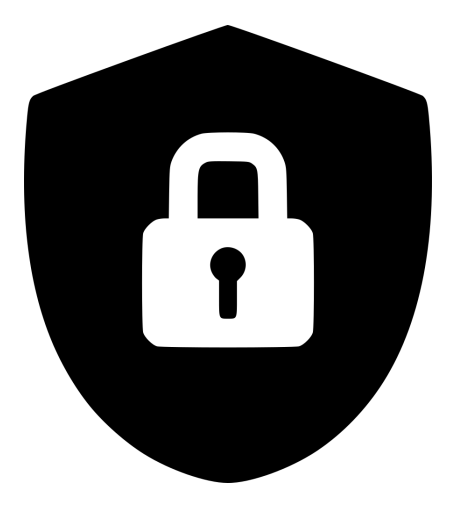

2. Using centralized logging

Centralized logging is possible for free using The Dude

https://wiki.mikrotik.com/wiki/Manual:The\_Dude\_v6/Syslog

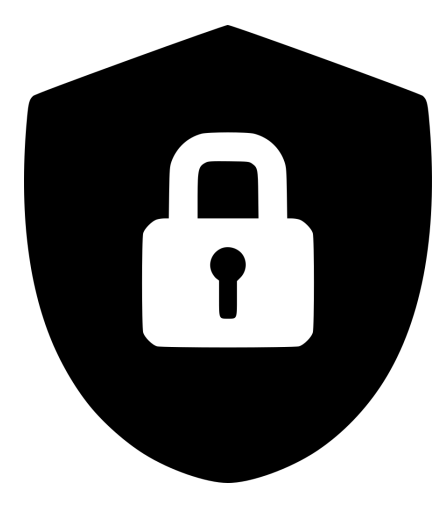

#### 2. Using centralized logging

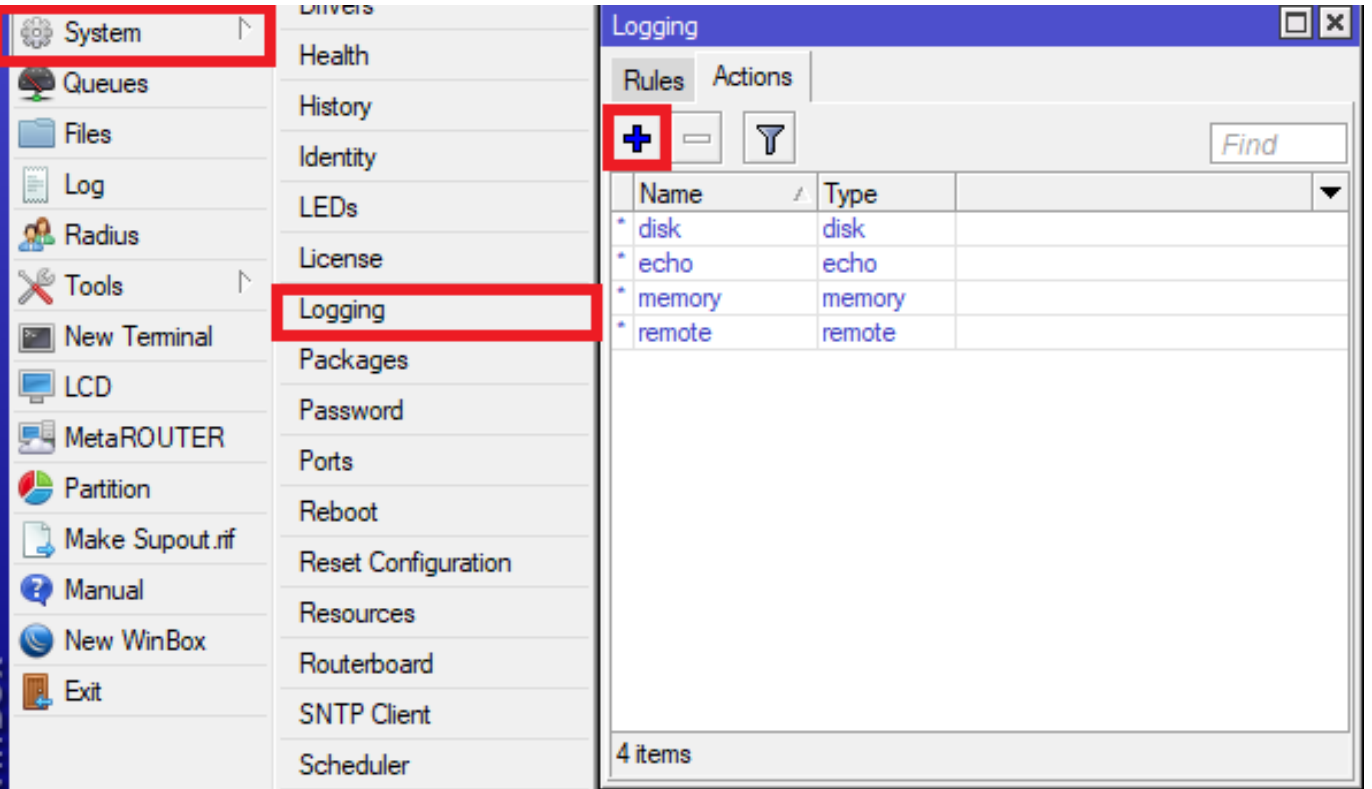

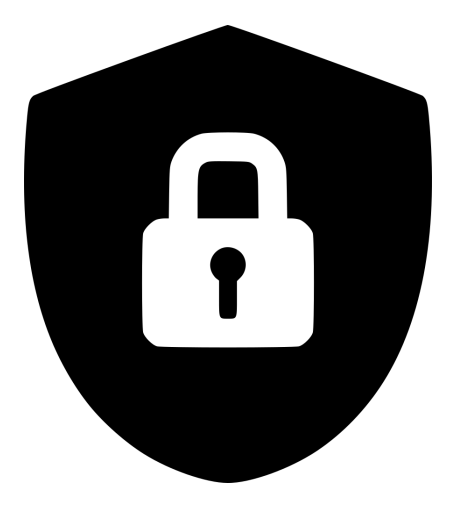

#### 2. Using centralized logging

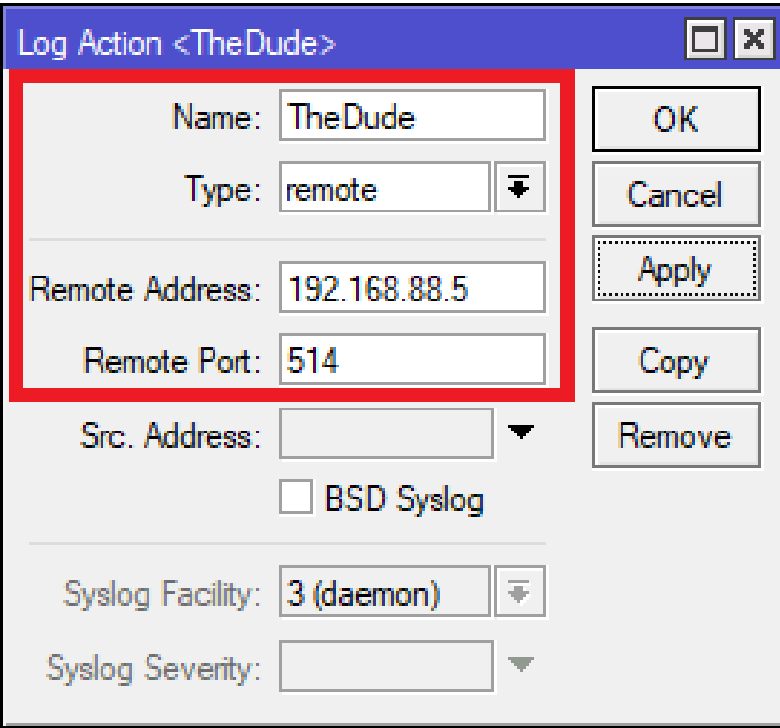

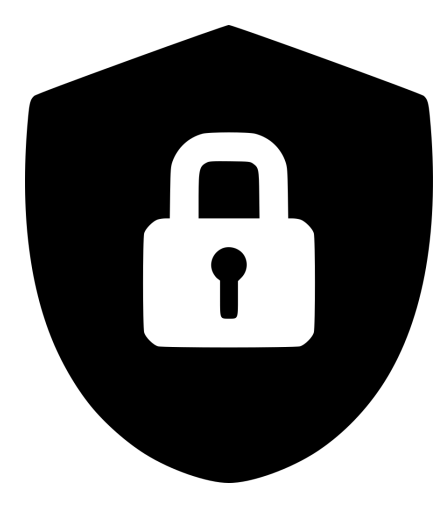

#### 2. Using centralized logging

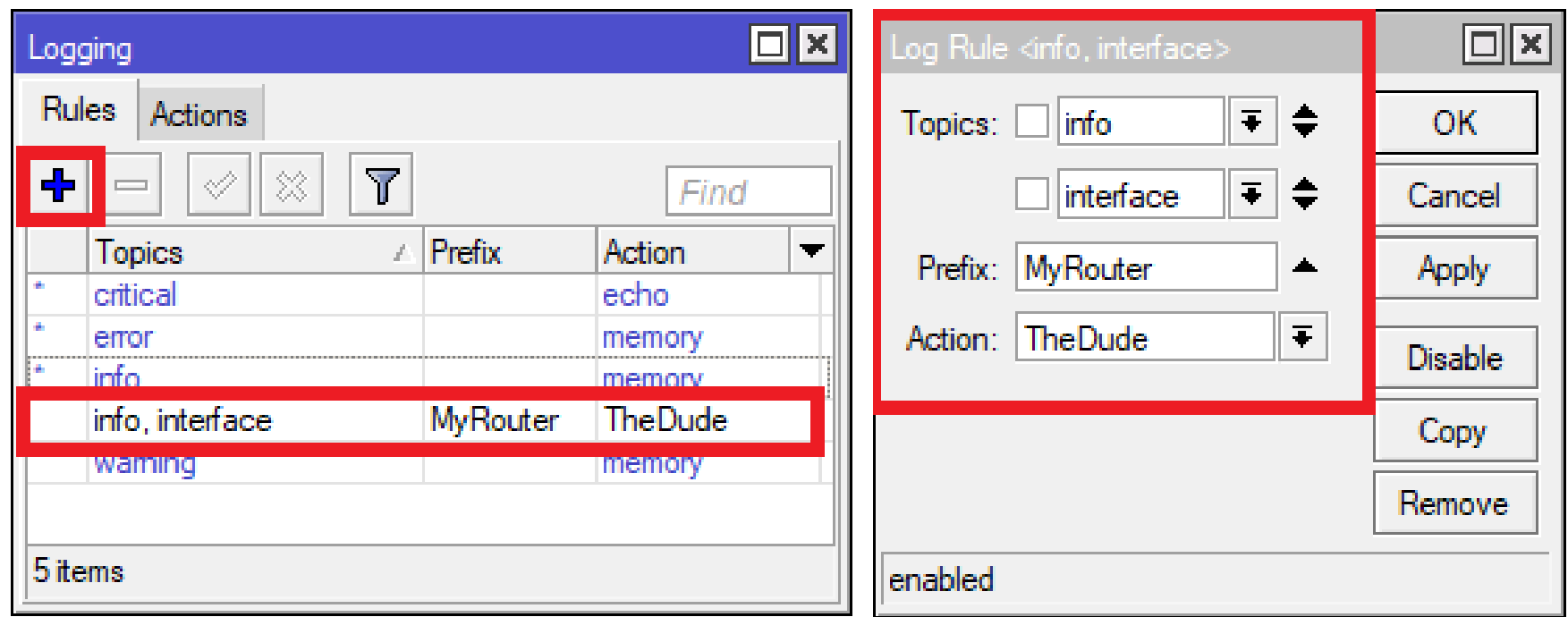

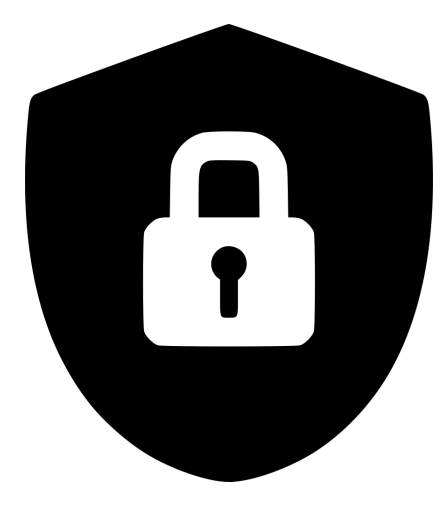

#### 3. Disabling unused interfaces

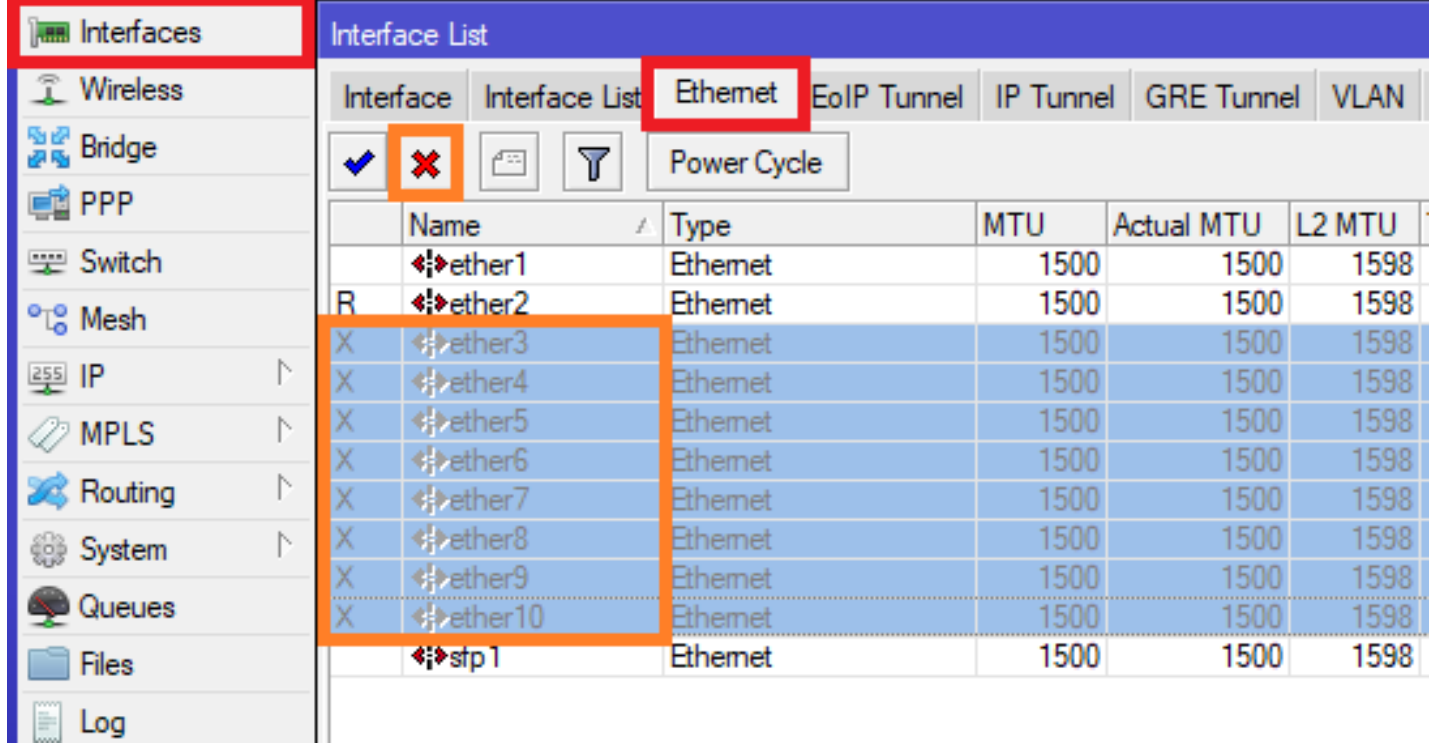

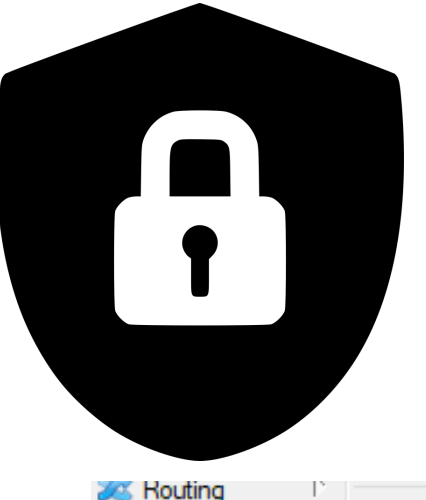

#### 4. Protection from hardware reset

22

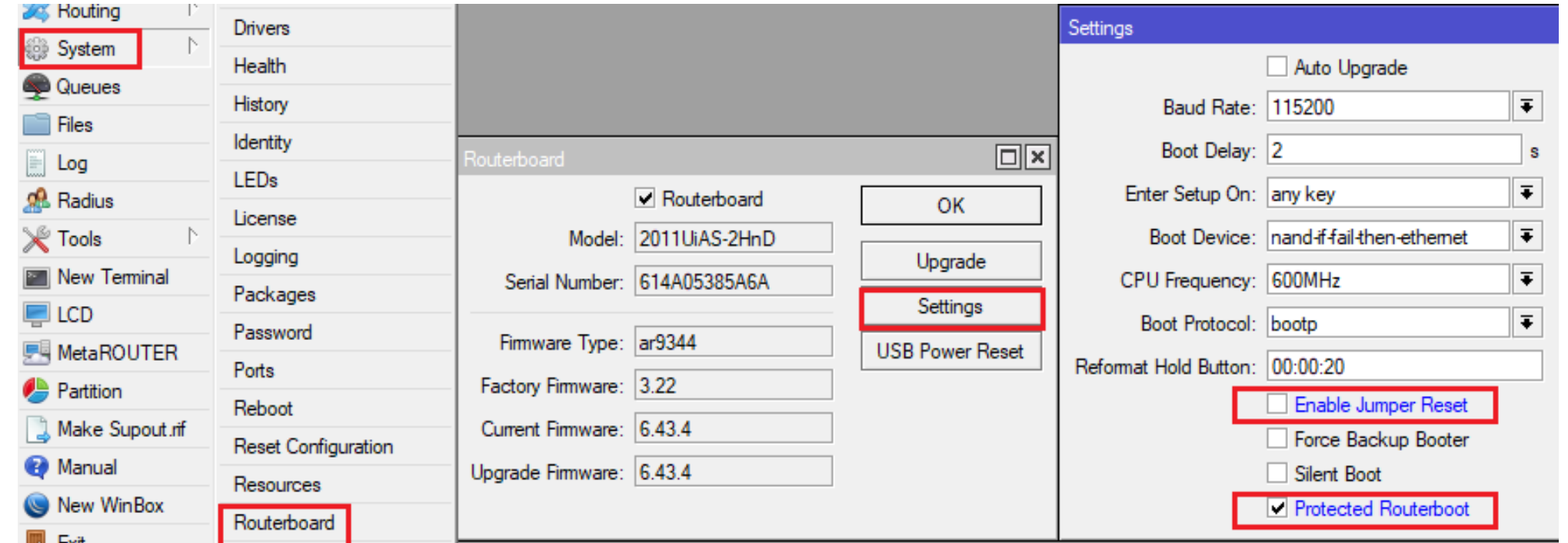

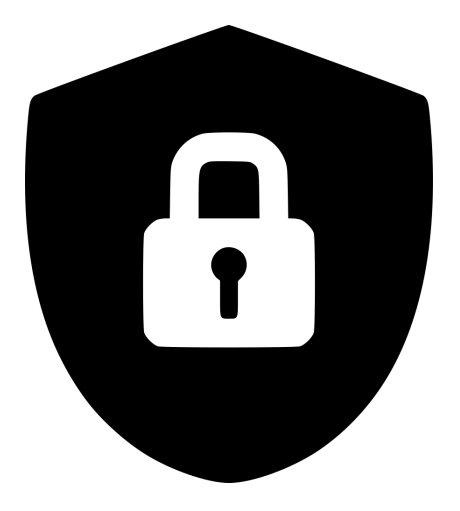

1. Disabling unwanted local login

2. Allowing only specific devices to access the physical ports

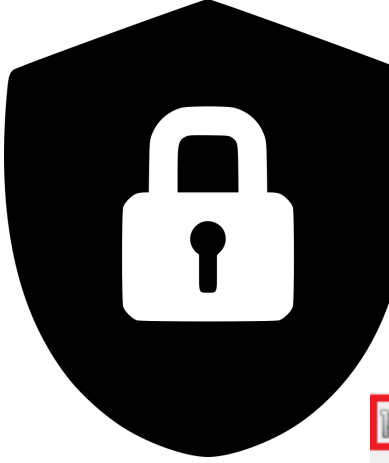

#### 1. Disabling unwanted local login

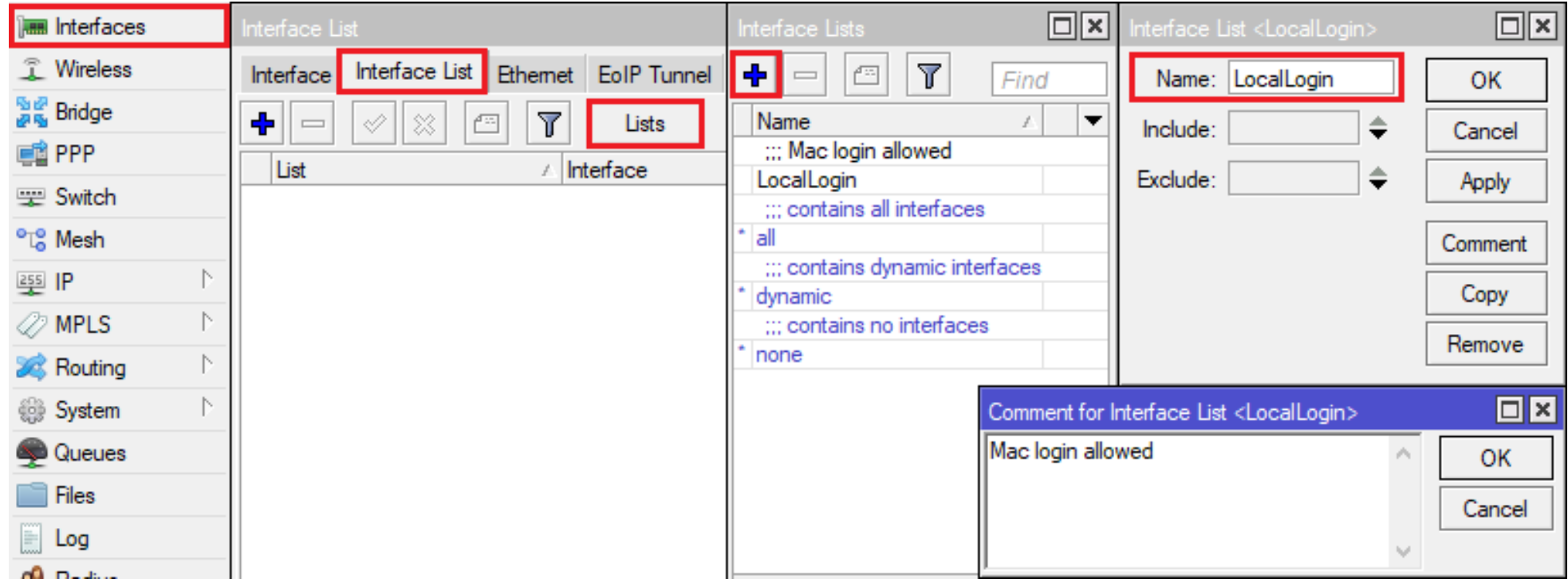

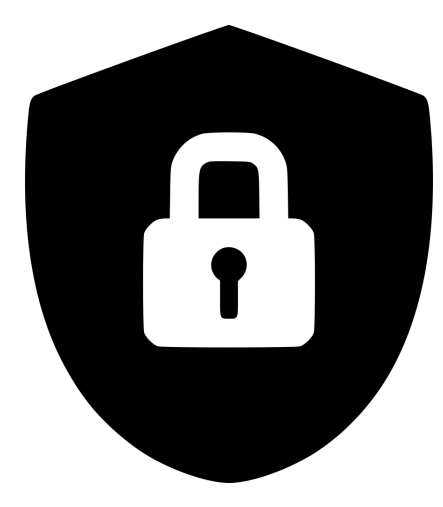

#### 1. Disabling unwanted local login

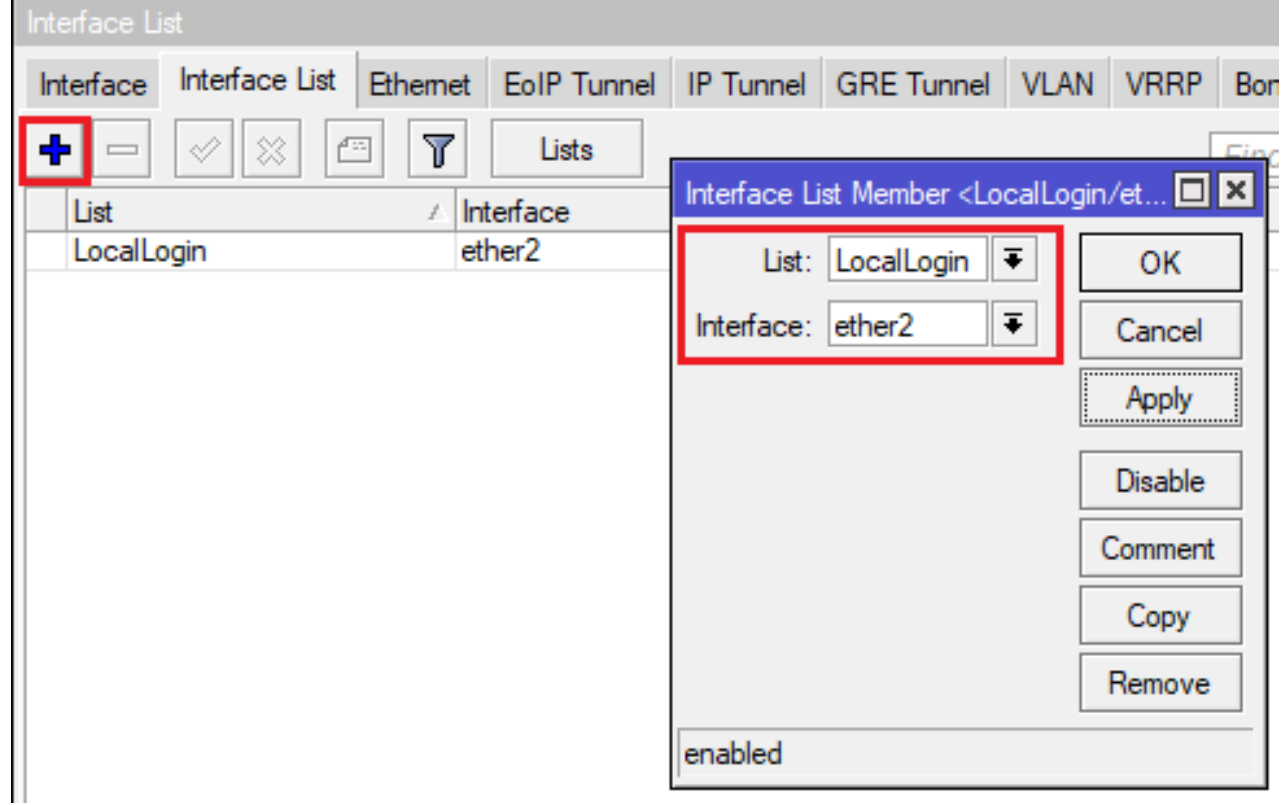

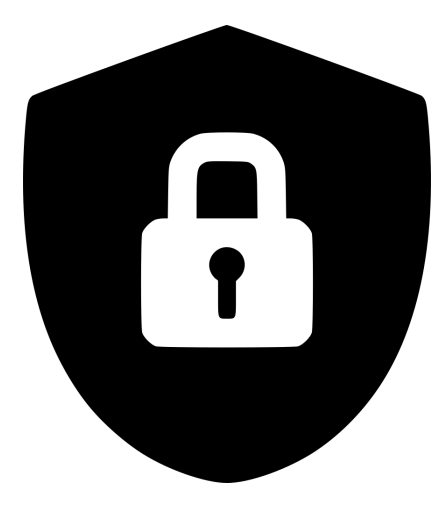

#### 1. Disabling unwanted local login

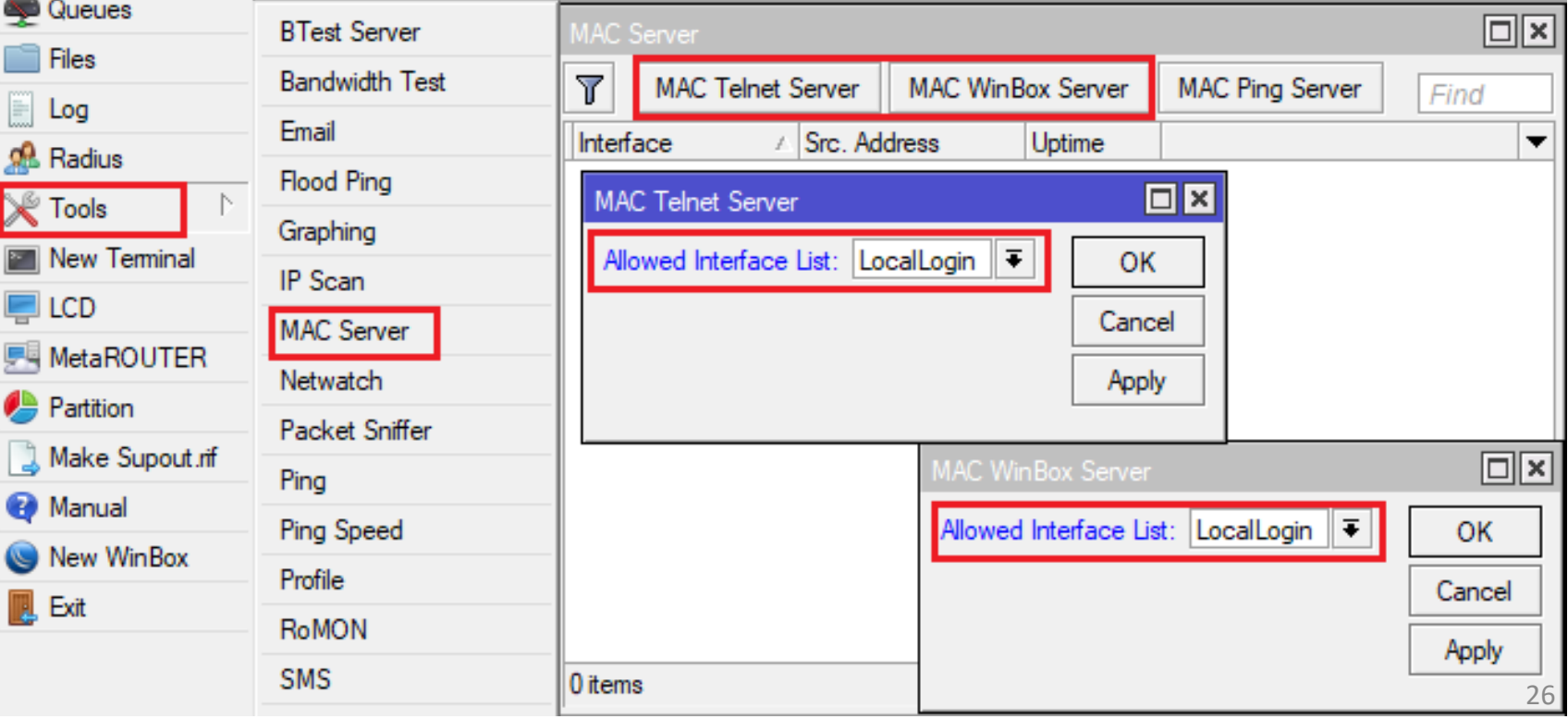

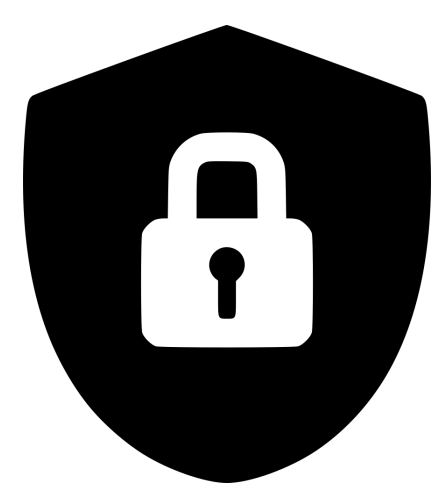

#### 2. Allowing only trusted devices

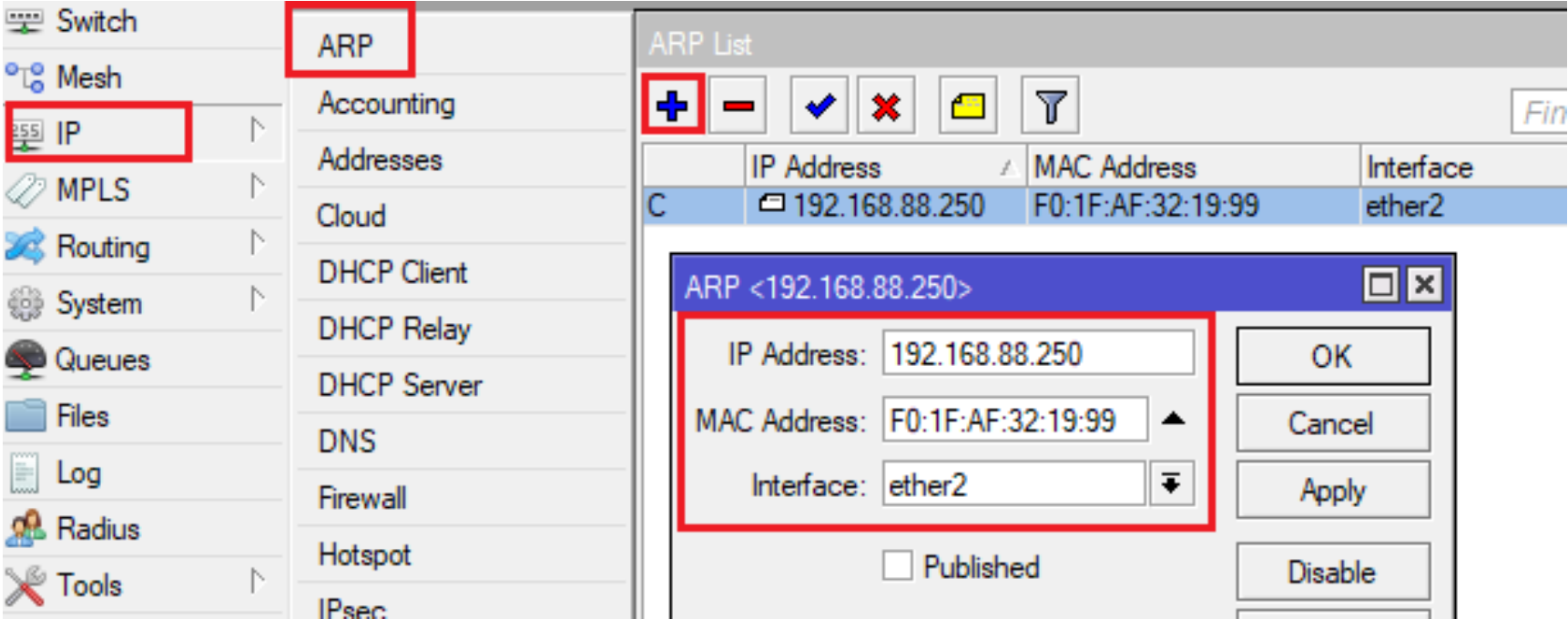

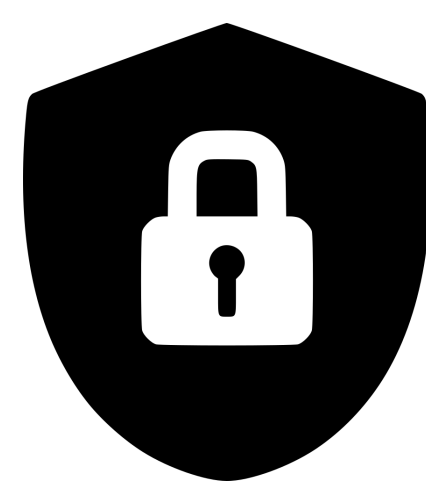

#### 2. Allowing only trusted devices

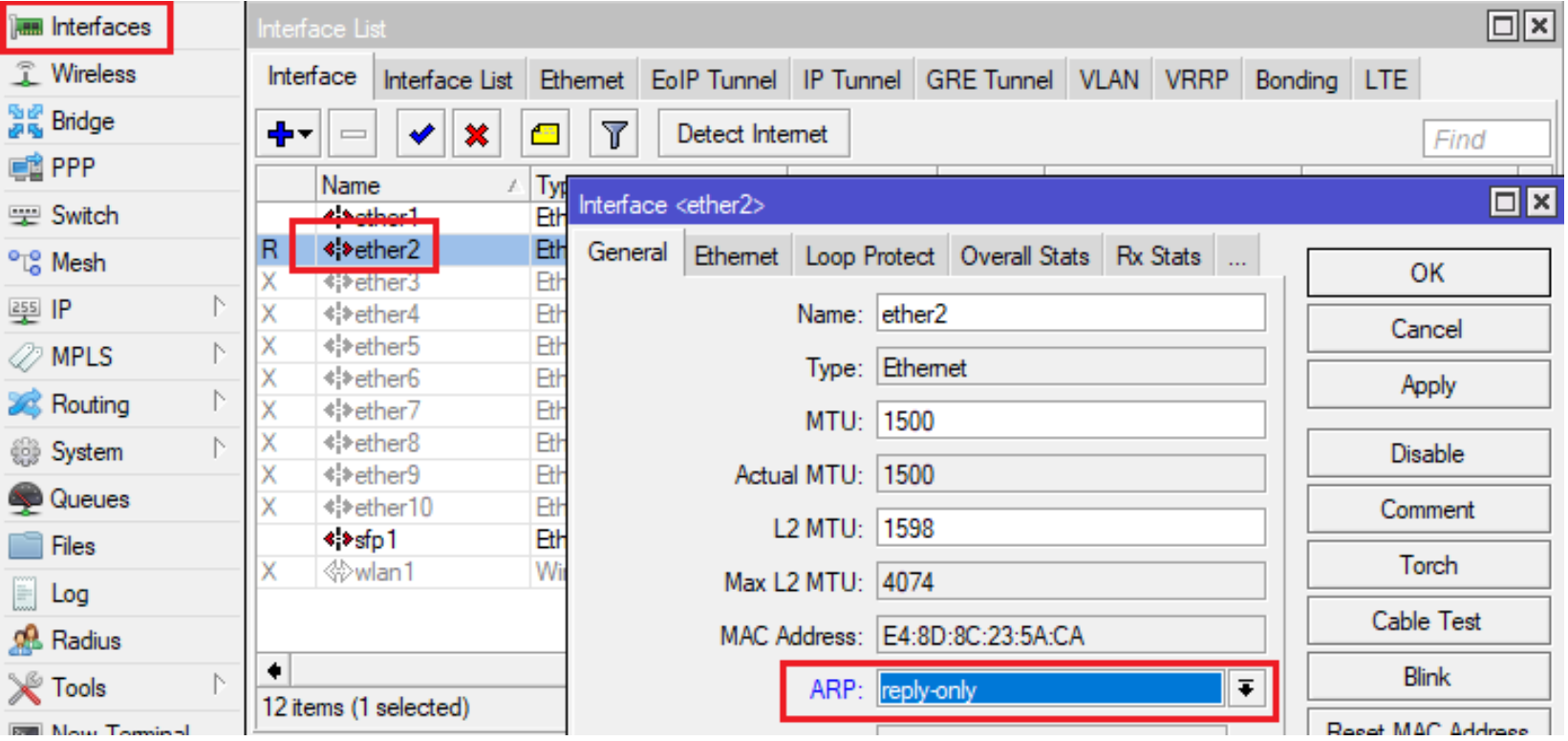

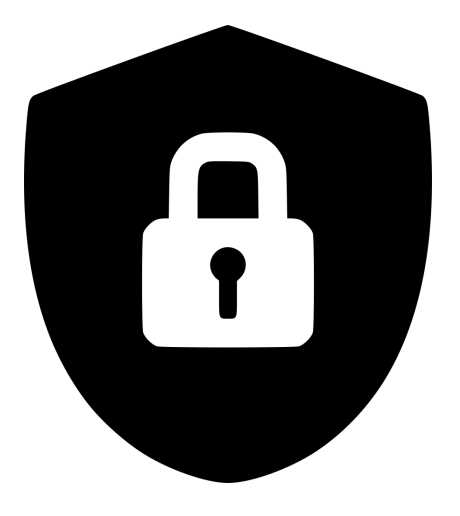

Practices found on the Internet usually employ techniques such as:

- IP ACL trust relationship (firewall) - filtering invalid packet sources - some form of port knocking technique

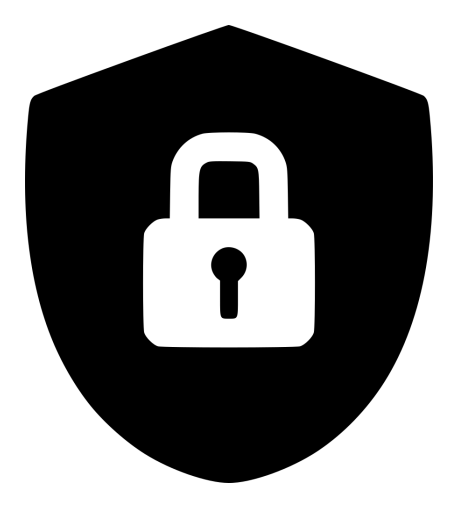

IP ACL trust relationship (firewall)

- the most common layer 3 method
- easy to configure
- useful when used with static IPs
- easy to bypass using spoofing
- what to do when in another city?

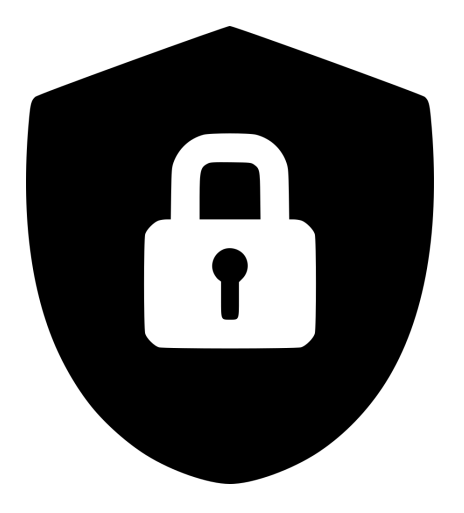

Filtering invalid packet sources

- also common in modern firewalls - a skilled attacker will not send invalid packets and will not get blacklisted

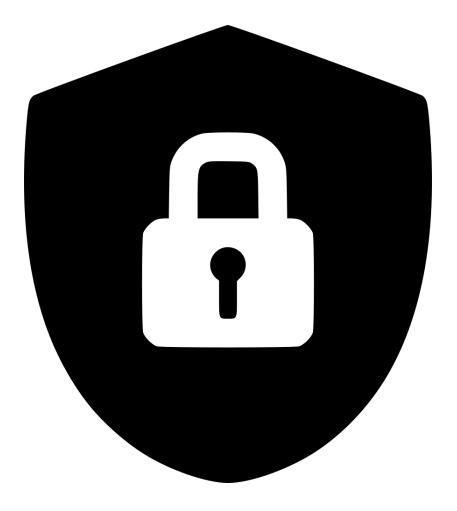

Some form of port knocking

- employs a set of ports which are "knocked" which then enables the login to the device - the ports used can also be sniffed or discovered by specialized tools

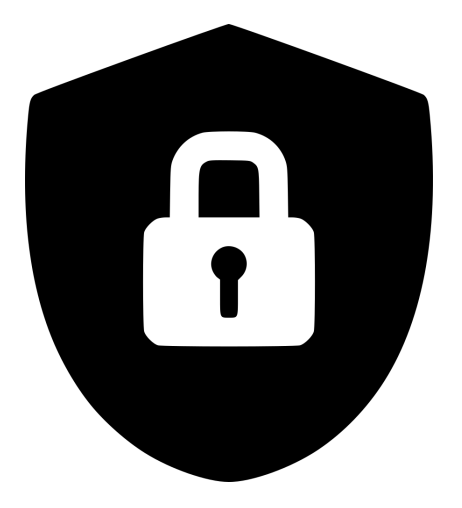

# Application layer security

1. Disabling unwanted services

2. Using built-in ACL mechanism and changing default ports

*P.S. We'll get back to TCP/IP soon*

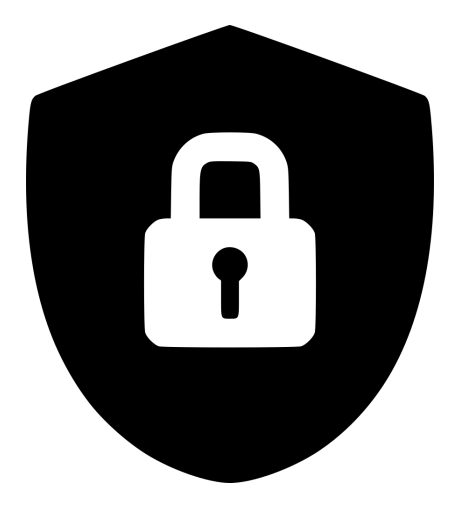

### Application layer security

#### 1. Disabling services (IP -> Services)

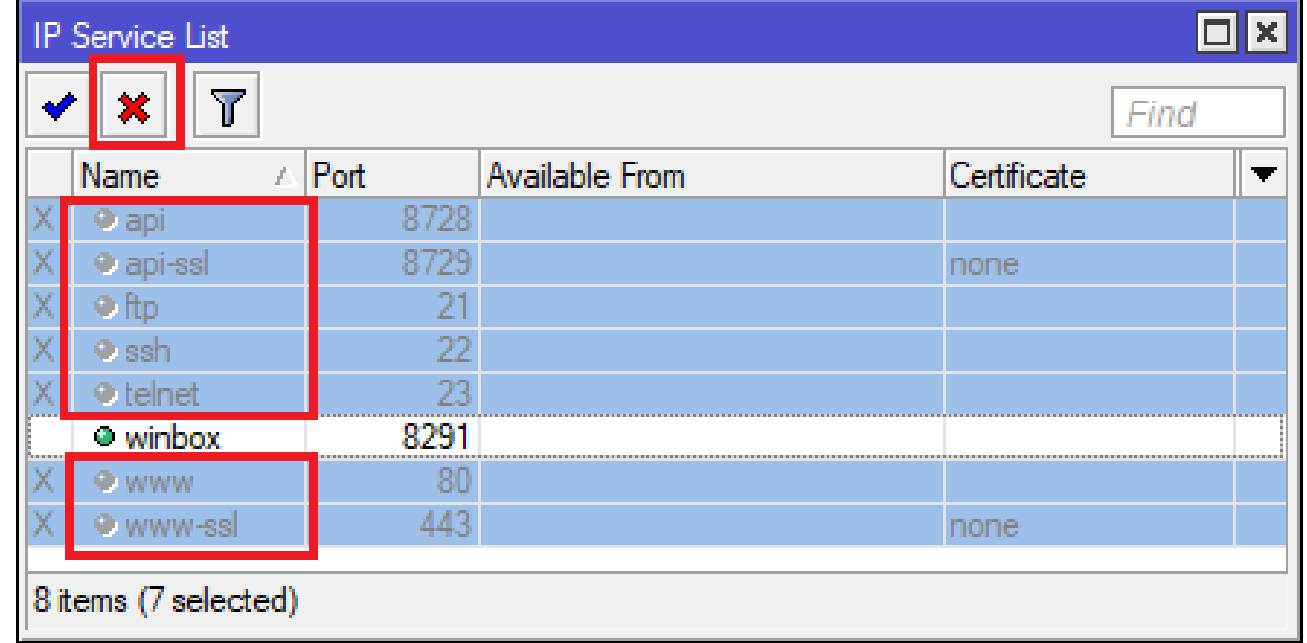

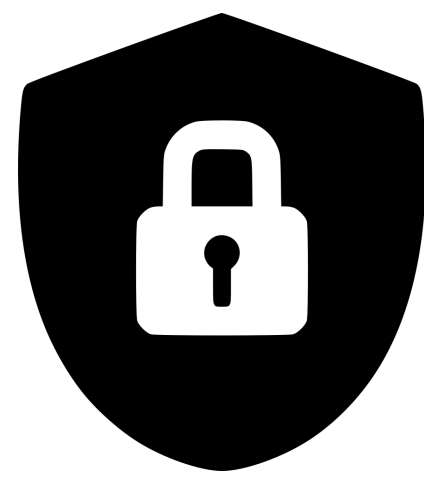

### Application layer security

#### 2. ACL and default port change

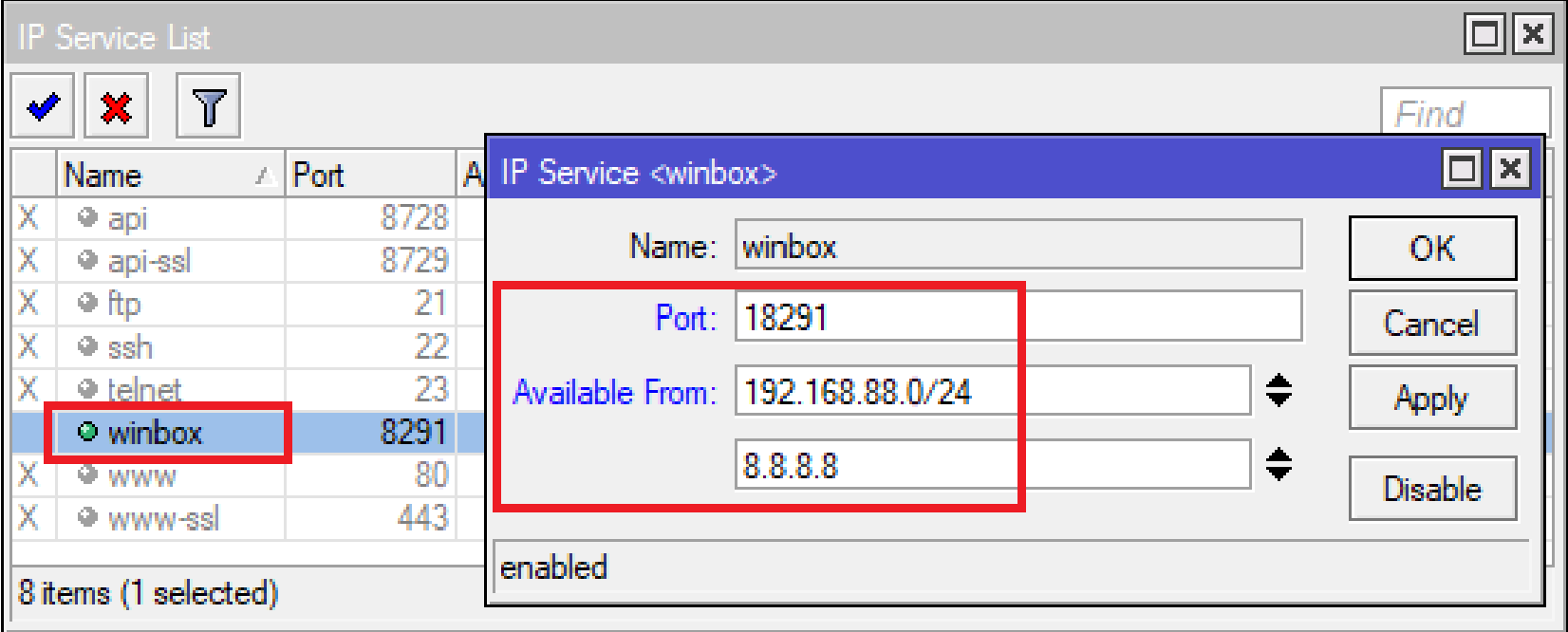

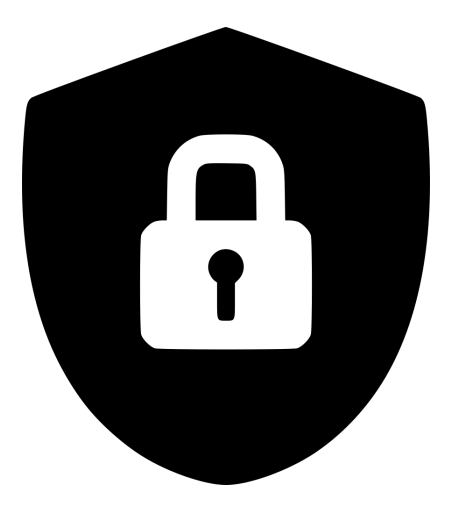

## Reiterating the goal:

To have a system which even if compromised (revealed password) will remain secure from a functional authentication perspective.

Is that even possible?

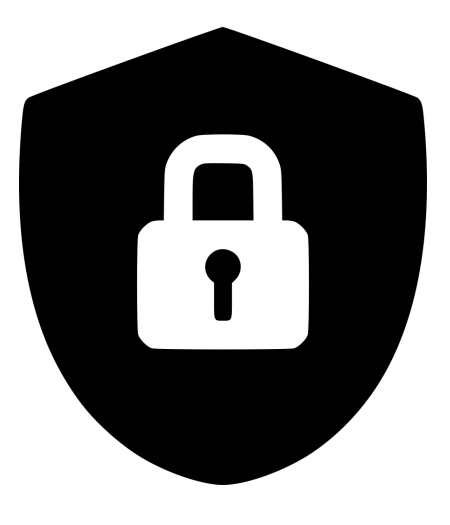

#### What is the problem with these setups?

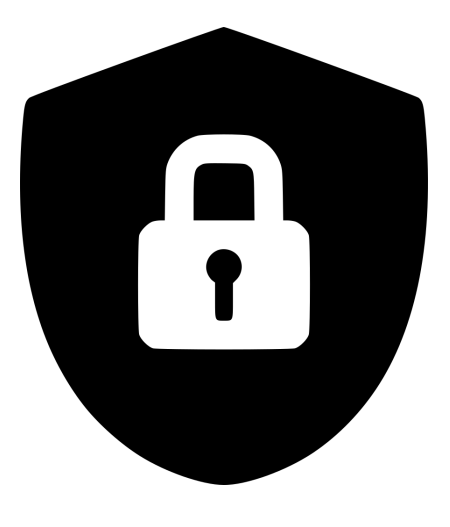

#### Are there any improvements we can make?

#### The most important security layer

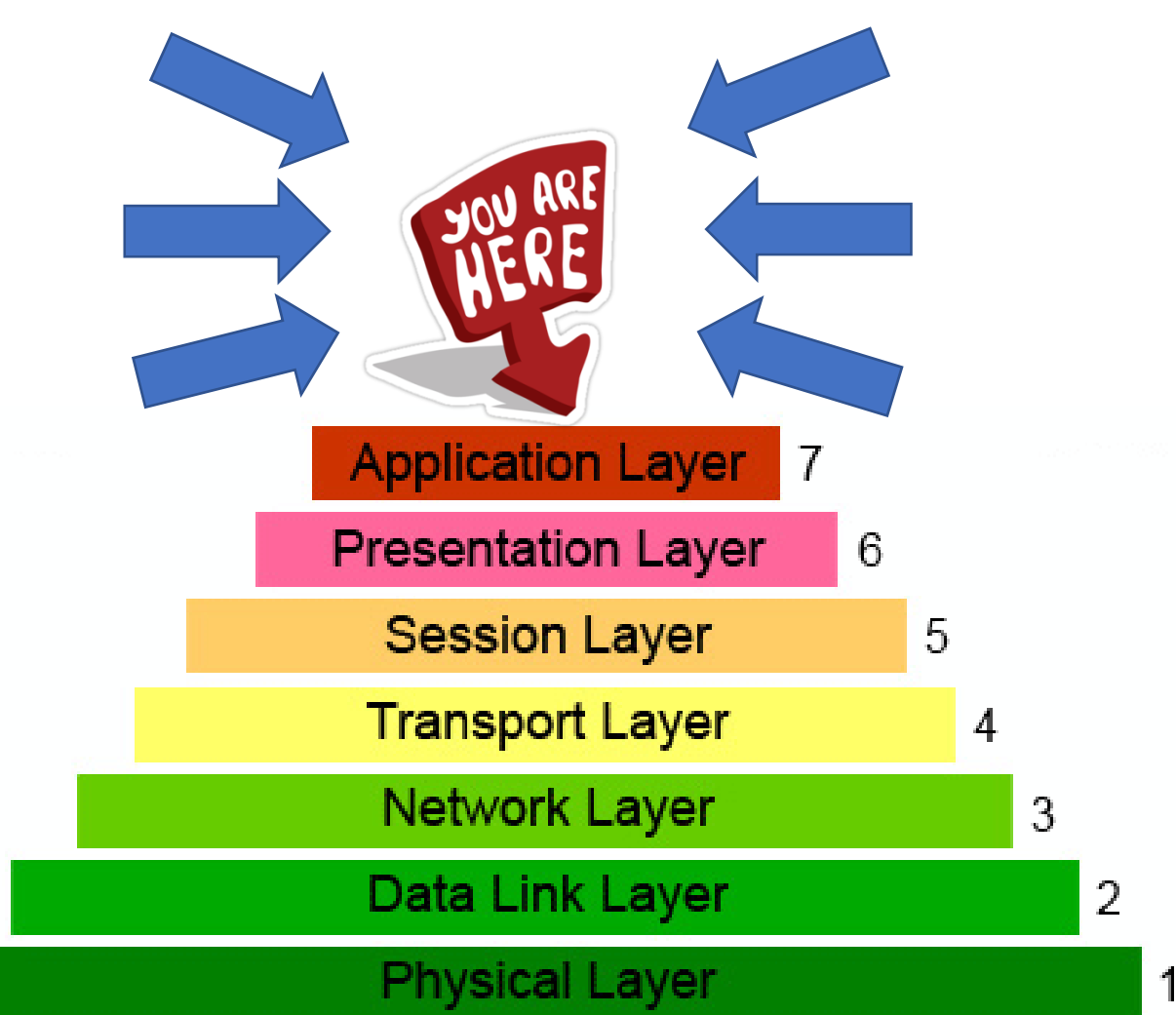

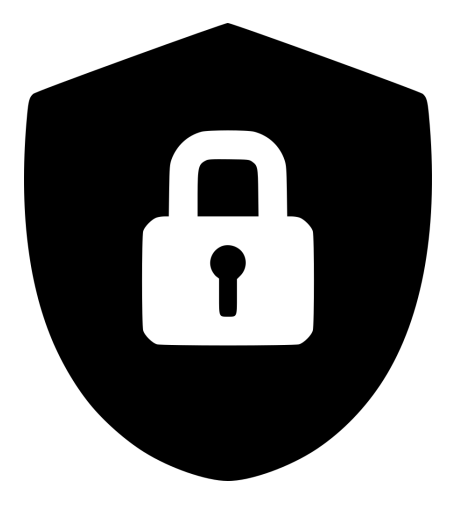

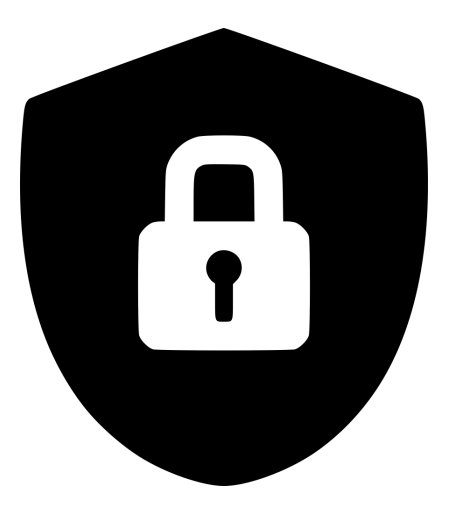

### How can this 8-th layer actually come into play ?

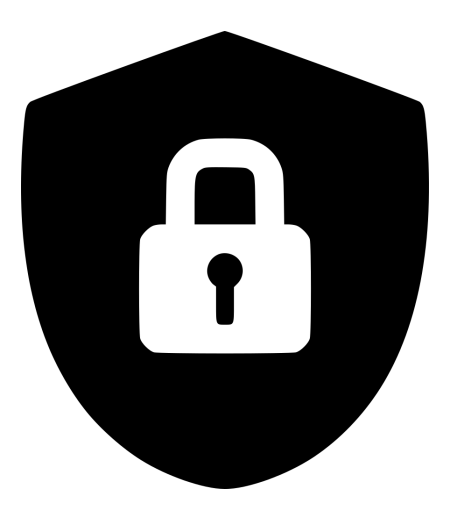

Steganography is the practice of concealing a file, message, image, or video within another file, message, image, or video.

The word steganography combines the Greek words steganos (στεγανός), meaning "covered, concealed, or protected", and graphein (γράφειν) meaning "writing".

*source: Wikipedia*

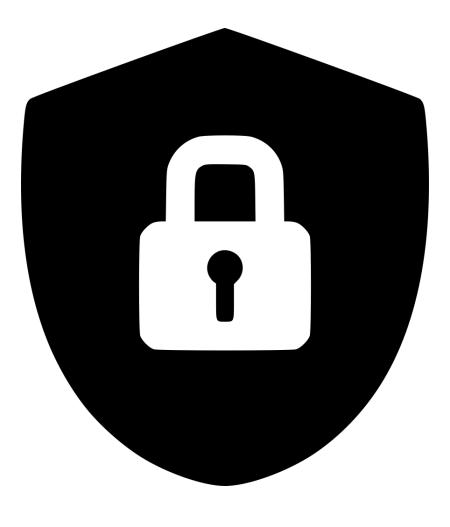

#### My birthday is: 01 February 1983

Let's change the date format: 01.02.1983

Let's turn it into a numerical code:

01021983

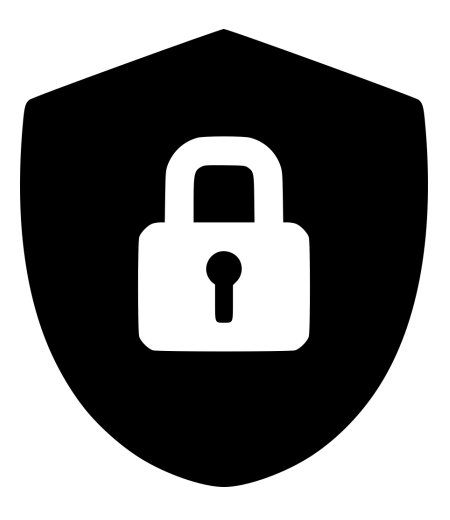

To express the same idea into a different format we could say: *"At 01 hours and 02 minutes you should ping the equipment 47 times in order to access it and then 111 times."*

#### 01021983

IP header 20B, ICMP header 8B  $47 - 20 - 8 = 19$ ,  $111 - 20 - 8 = 83$ 

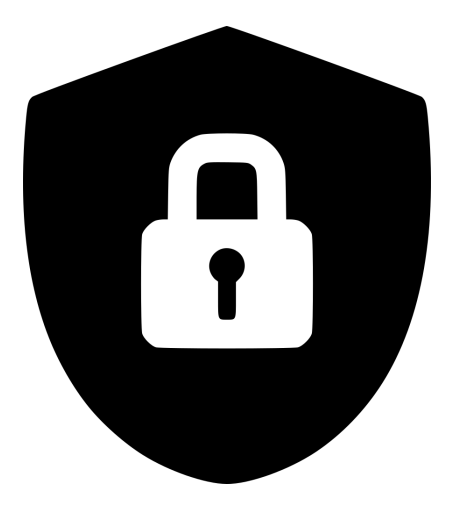

## 01021983

#### Let's read the true logic decoded:

- protocol 1
- 2-nd packet relevant
- length 19, encrypted length 83

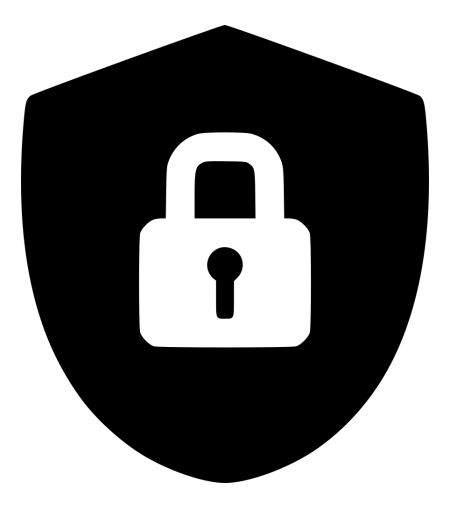

Protocol 1: ICMP, echo request (ping)

2-nd packet relevant: the MikroTik router will only process the odd packets

length 19, encrypted length 83: the MikroTik router will respond in a receptive manner if two sets of data are involved: unencrypted 19 bytes, the second sent over encryption 83 bytes

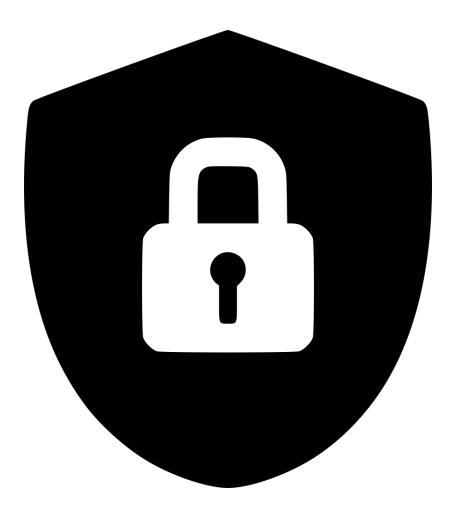

#### So for a highly secured device the algorithm is as follows:

- drop icmp echo request of size 19 (True size:  $19 + 20 + 8 = 47$ ) and add source to trusted1
- allow encrypted connections from trusted1
- drop icmp echo request of size 83 over encryption (True size:  $83 + 20 + 8 = 111$ ) and add source to trusted2
- allow to port 8291 encrypted from trusted2
- allow discovery over encryption (optional)
- drop everything else

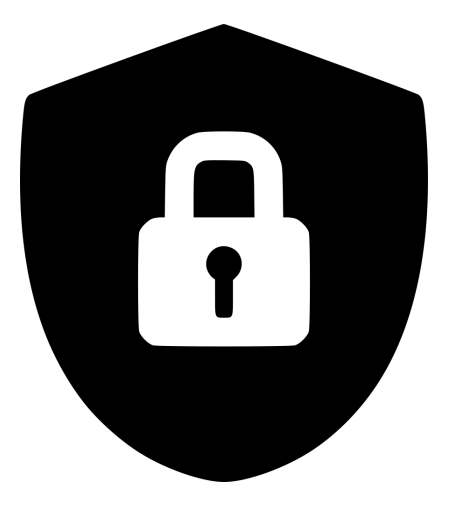

#### Setting up the authentication system:

1. Set up a PPTP server (you can use any type of more advanced tunneling server SSTP with SSL, L2TP over IPSec etc.)

2. Set up a PPTP user and password

3. Set up the firewall

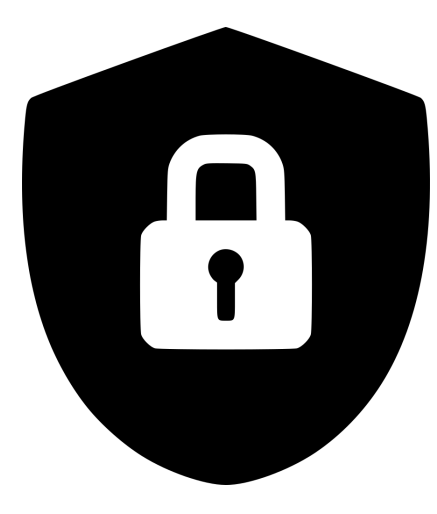

#### PPTP server

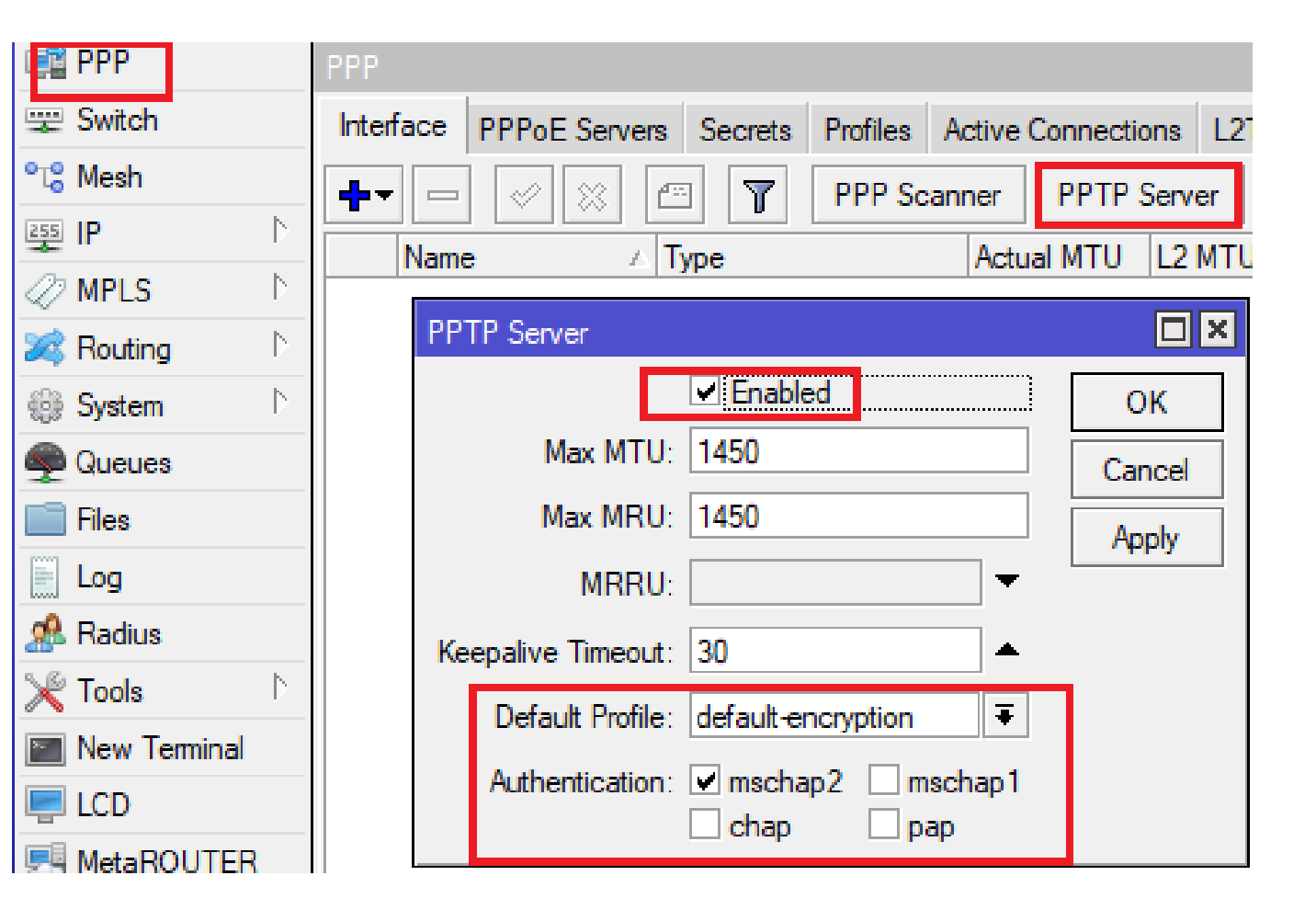

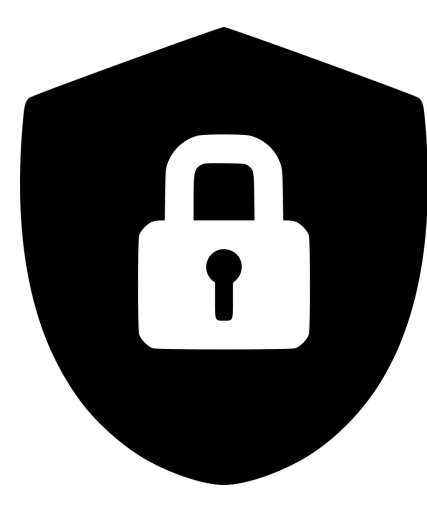

#### PPTP user and password

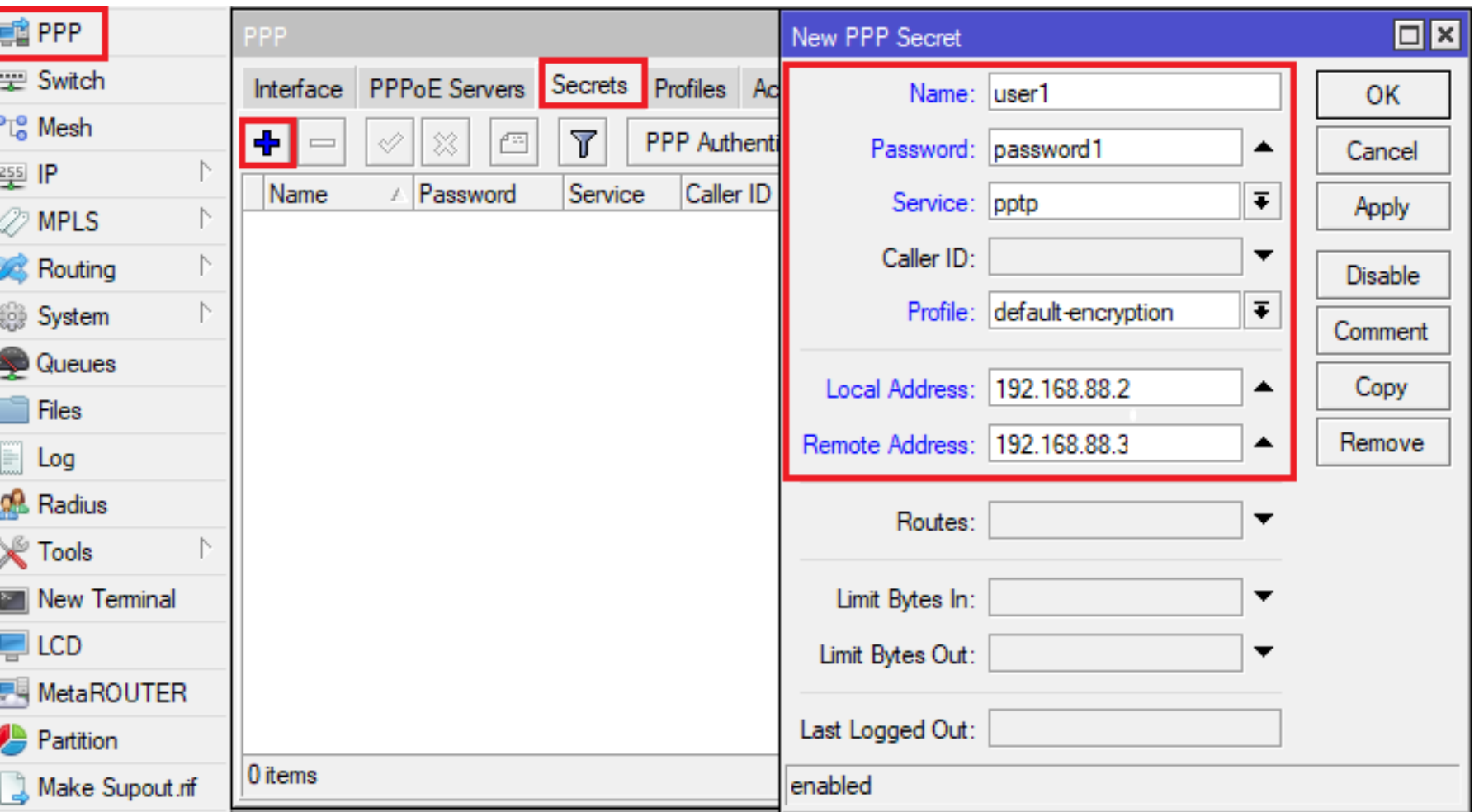

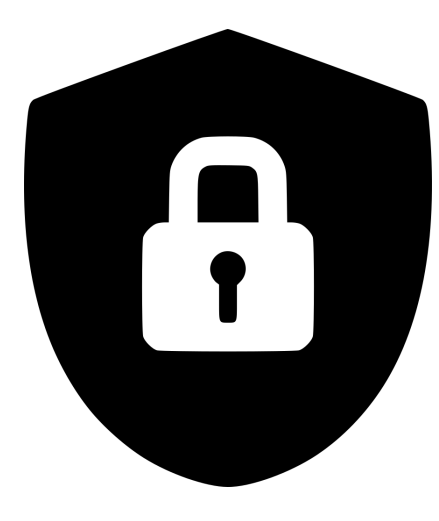

#### Firewall rules

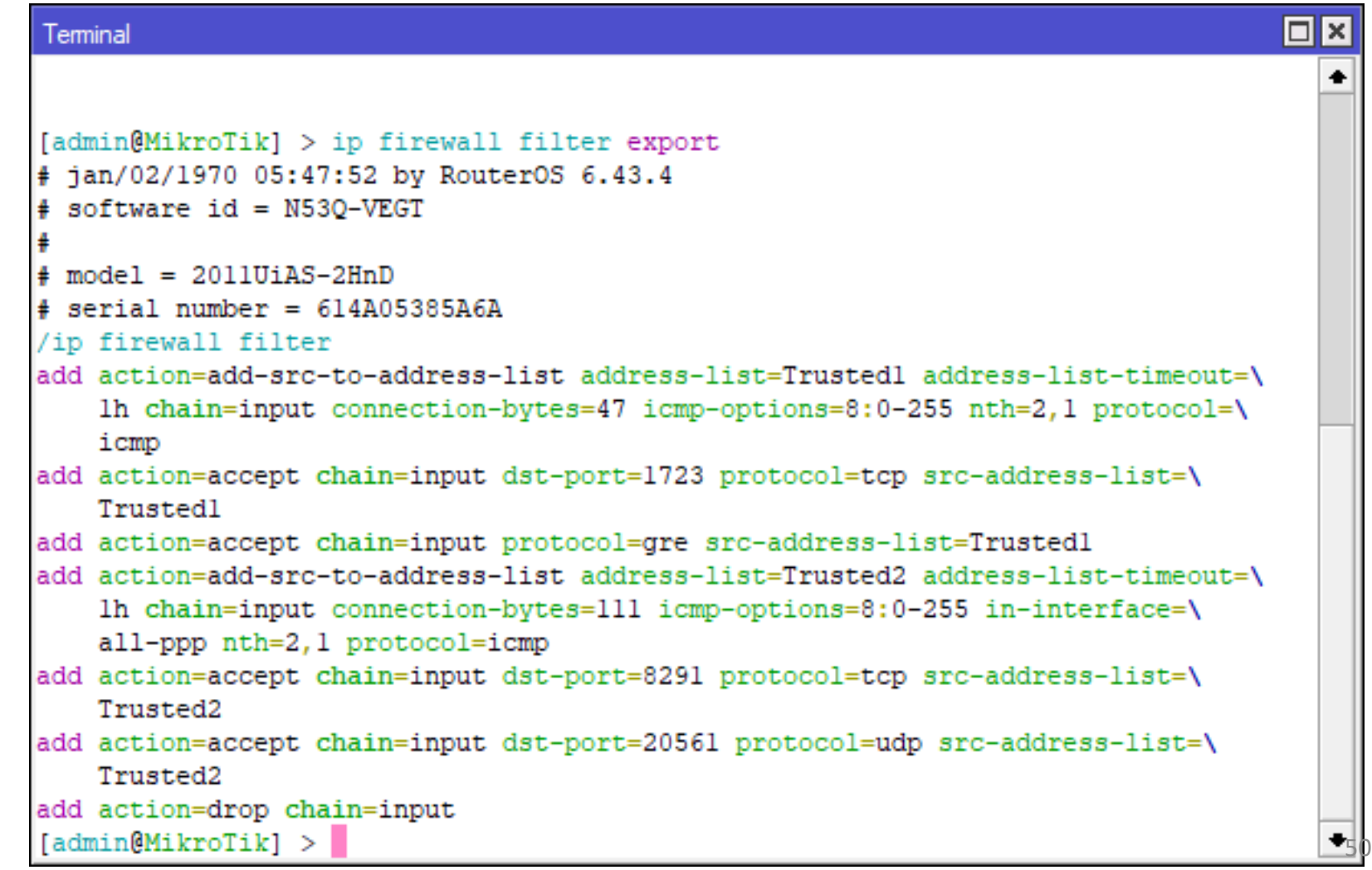

![](_page_50_Picture_0.jpeg)

#### Firewall rules applied

![](_page_50_Picture_31.jpeg)

![](_page_50_Picture_32.jpeg)

7 items

![](_page_50_Picture_33.jpeg)

Teminal

 $\bullet$ 

 $\bullet$ 

![](_page_51_Figure_0.jpeg)

![](_page_52_Picture_0.jpeg)

#### Final conclusions

A subtle but important difference in logic makes the difference in security.

By making use of this technique, a system which has a compromised admin password will remain unaccessible by attackers.

#### Questions?